# CS 261 Fall 2017

Mike Lam, Professor

#### Y86-64 Introduction

# Projects 3 & 4: Support Utilities

- Run this script: /cs/students/cs261/y86/install.sh
	- $-$  **yas**: Y86-64 assembler (.ys  $\rightarrow$  .yo and .o)
	- **yref**: compiled reference solution to P3/P4
		- Use "-d" to disassemble (P3) or "-e" to execute (P4)
	- **ysim**: Y86-64 simulator (runs .yo files)
		- Use "-g" option for visual mode (must have X forwarded enabled; use "ssh -X")
- These will help with P3/P4: learn to use them!
	- "yas <yourfile.ys>" to assemble code into object files
- Web-based simulator: https://lam2mo.github.io/js-y86-64/
	- Non-authoritative; use with caution
	- If there is a discrepancy, trust yref/ysim over this one

## Projects 3 & 4: Y86-64 ISA

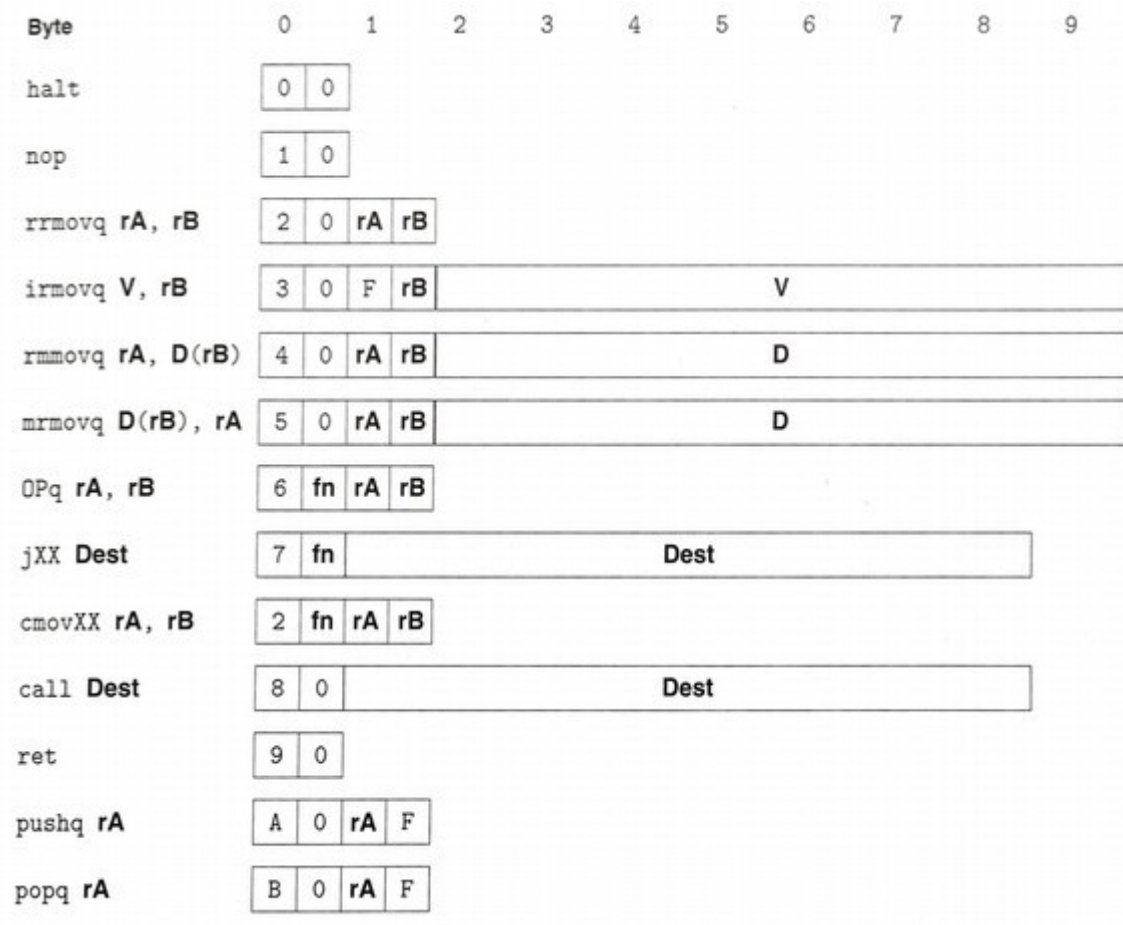

 $7|4$ 

 $7|5$ 

 $76$ 

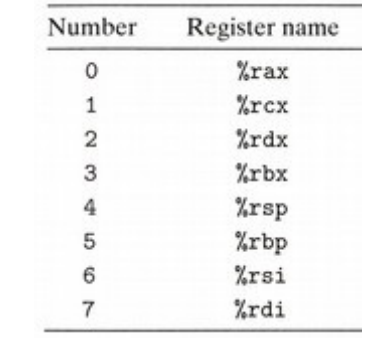

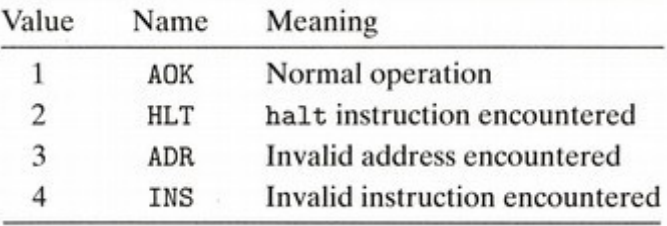

#### RF: Program registers

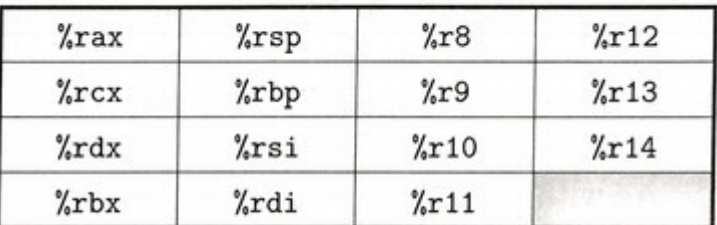

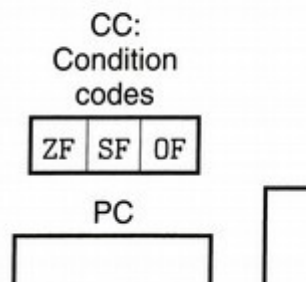

Stat: Program status

**DMEM: Memory** 

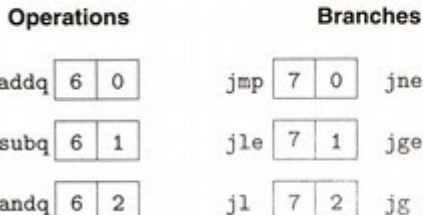

je

7 3

 $addq$ 

 $subq$ 

andq

 $xorg 6 3$ 

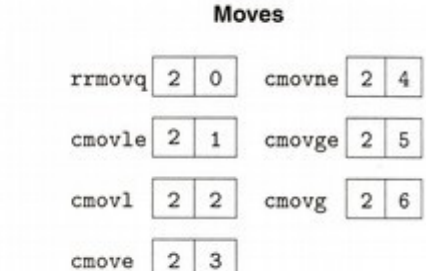

# Differences from textbook

- Execution begins at "entry point" from MiniELF, not address zero
	- Question: is there a significance to "address zero"?
	- Use "\_start" label to indicate entry point in assembly
	- Use a jump if you want to run the simulator
	- Example:

.pos 0 code jmp \_start .pos 0x100 code \_start: *<code goes here>*

# Using the stack

- The stack must be initialized manually
	- Example:

.pos 0 code jmp \_start .pos 0x100 code \_start: irmovq \_stack, %rsp *<code goes here>* .pos 0xf00 stack \_stack:

### Data segments

- Data should be stored in data segments
	- Retrieve address (i.e., create pointer) using labels and irmovq
	- No indexed addressing mode--must do pointer arithmetic yourself!
	- Example:

```
.pos 0x100 code
_start:
   \frac{1}{2} irmovq vals, %rbx \frac{1}{2} + rbx = &vals
   mrmovq (%rbx), %rax \qquad # rax = *rbx
   irmovq $16, %rdi \# 16 = 8 * 2
   addq %rbx, %rdi
   mrmovq (%rdi), %rcx \# rcx = vals[2]
.pos 0x300 data
vals:
    .quad 1
    .quad 2
    .quad 3
    .quad 4
```
#### Exercises

- Write Y86-64 code to add 3 and 5 (store result in %rbx)
- Write Y86-64 code to multiply 3 and 5 (store result in %rcx)
	- HINT: add 3 to itself 5 times, or vice versa
- Write a function that adds any two numbers
	- Use standard x86 calling conventions
		- (params in  $\%$ rdi and  $\%$ rsi, return in  $\%$ rax)
	- Include driver code that calls the function
	- Don't forget to set up the stack!

### **Template**

```
 .pos 0 code
     jmp _start
 .pos 0x100 code
 _start:
     irmovq _stack, %rsp
     # YOUR CODE GOES HERE
     halt
 .pos 0xf00 stack
```
\_stack: